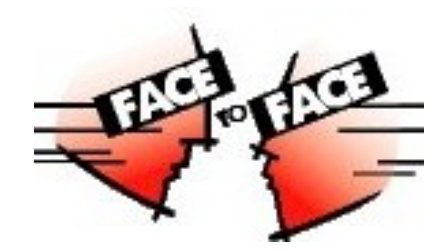

### Deployment new style

Uniface Software Architect Michel van den Berg

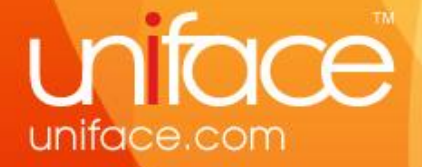

## Agenda

- How to Move to Easy Deployment
- ASN settings
- Development vs Deployment
- Uniface Resource Manager
- Compatibility
- Q & A

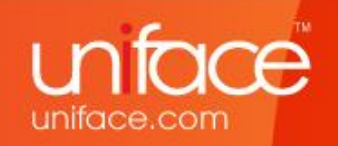

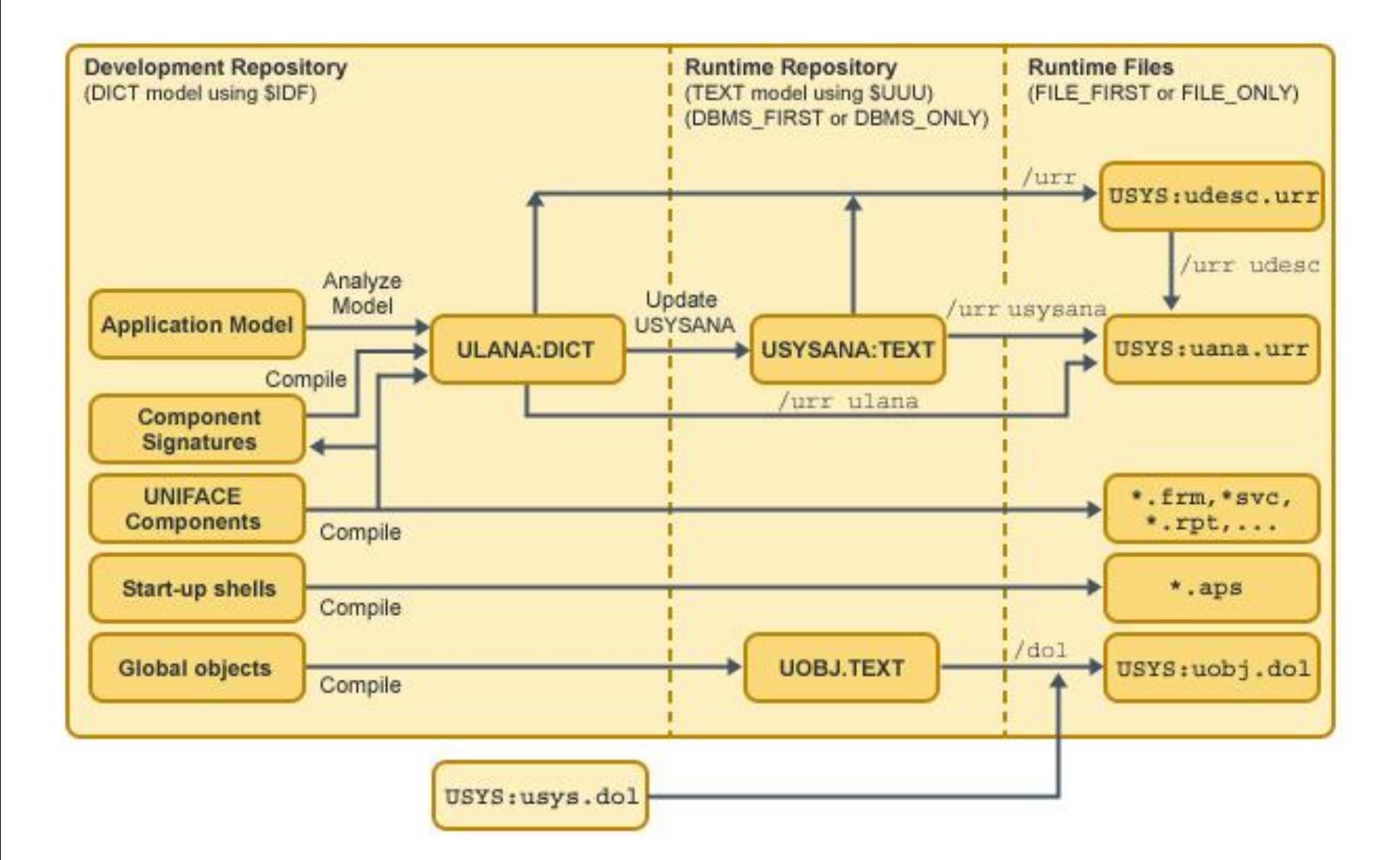

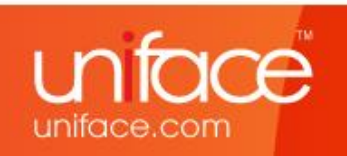

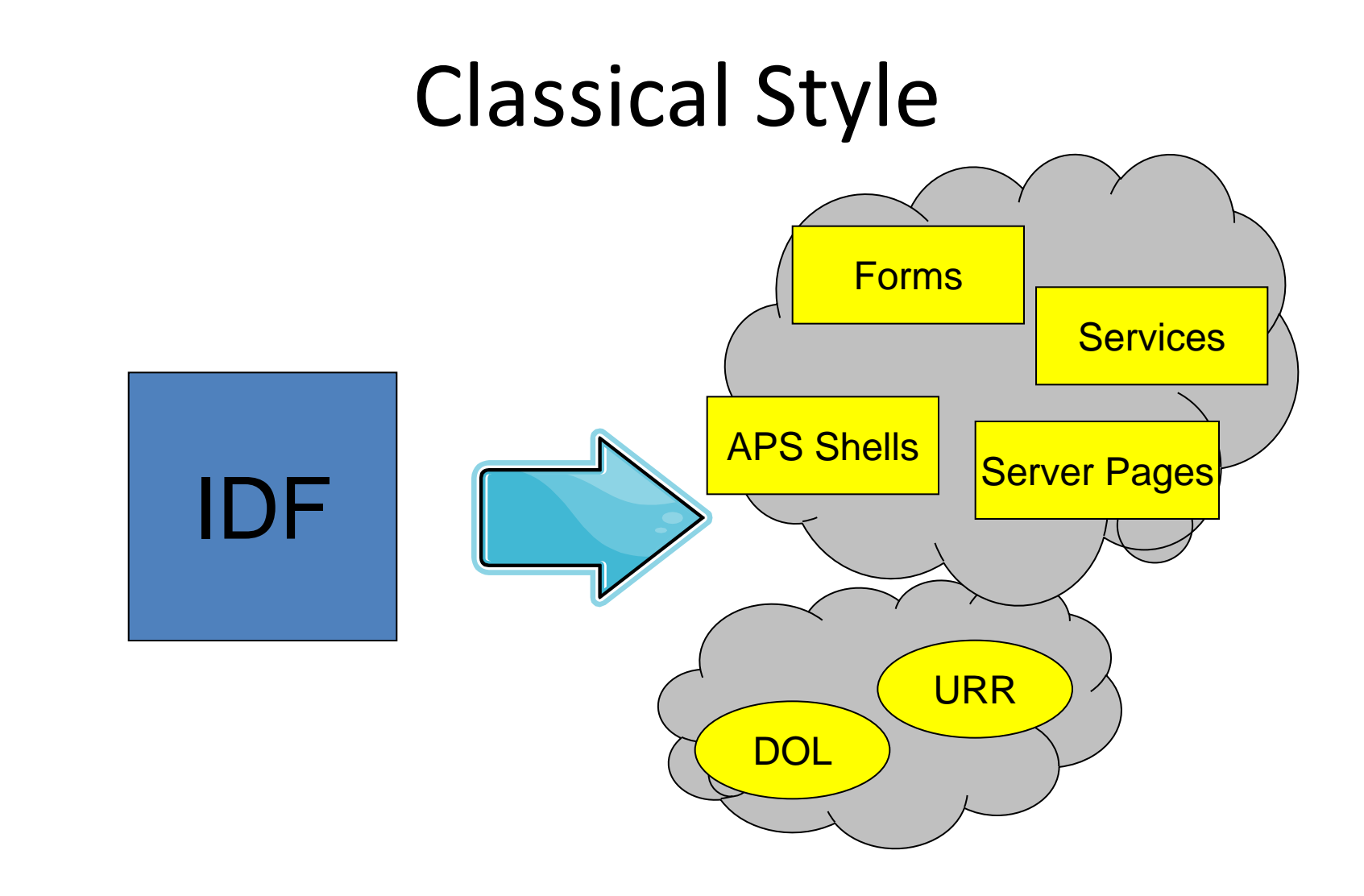

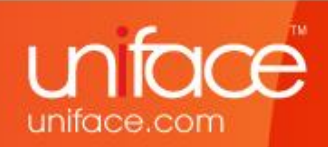

### Standardized Style

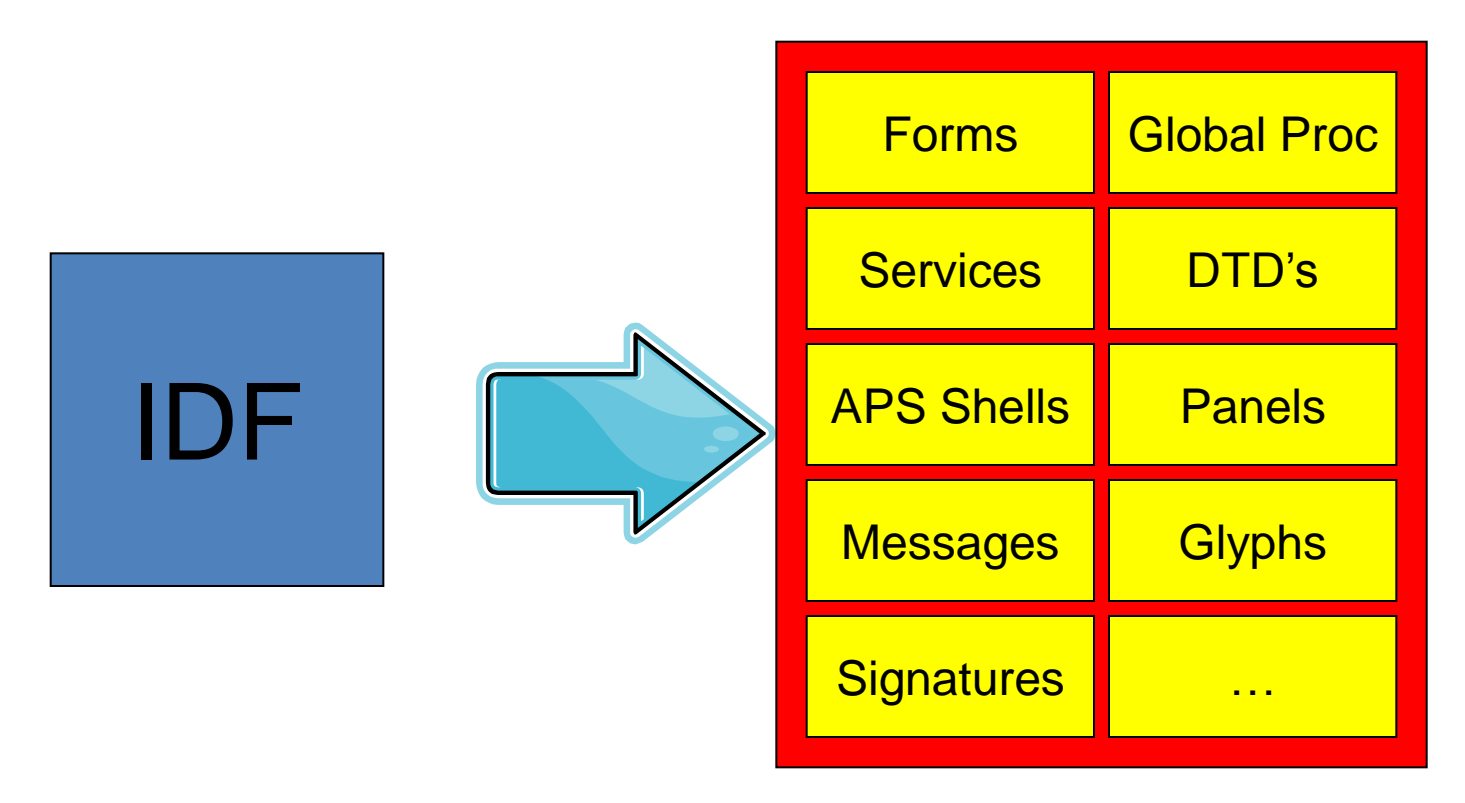

#### Directory Structure

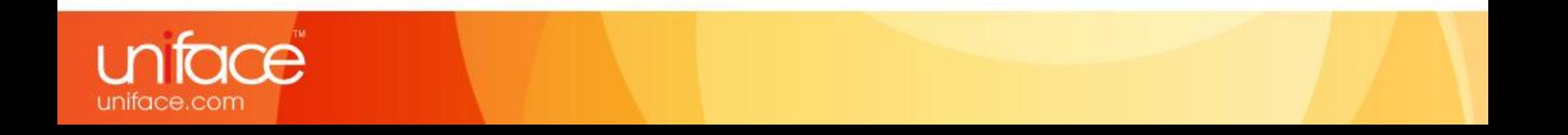

### New Style Deployment

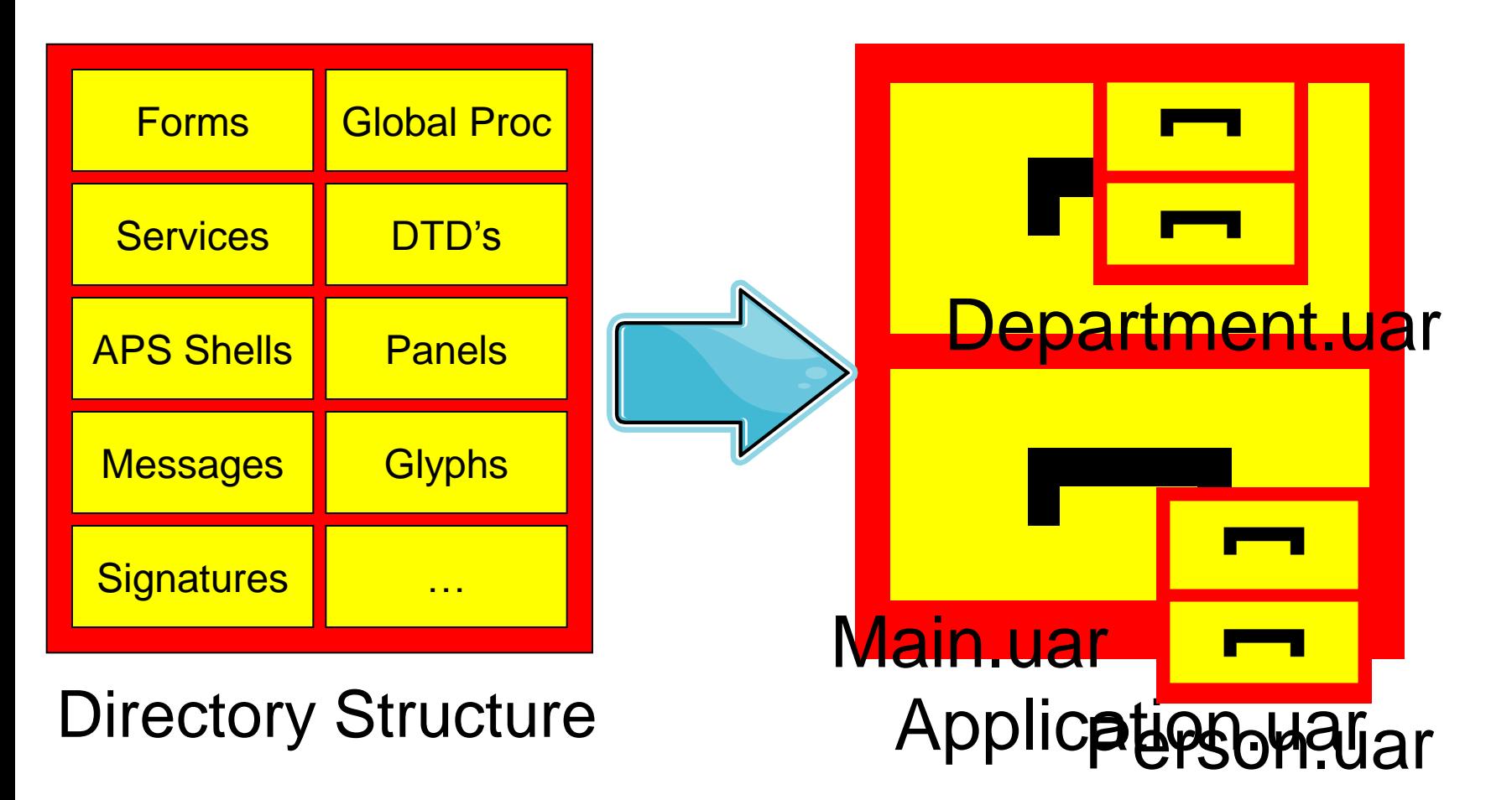

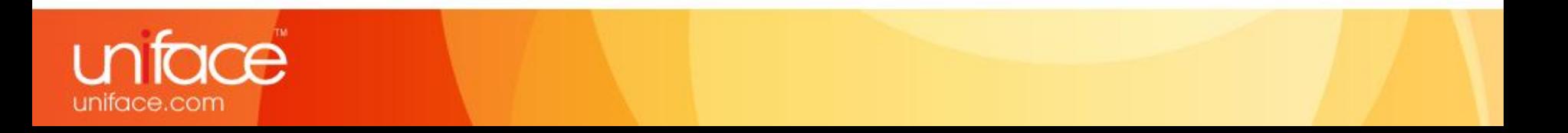

### Partitioning

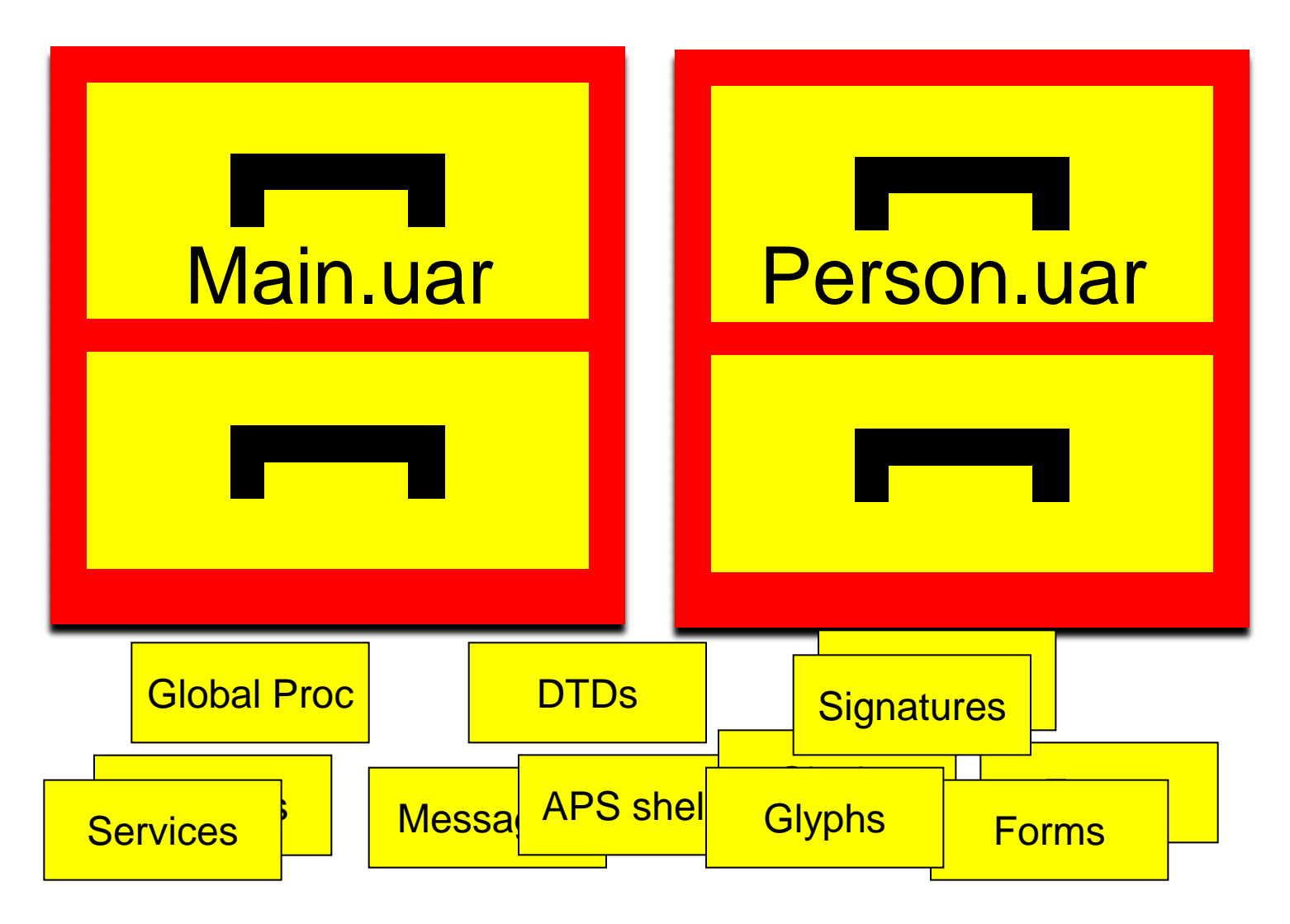

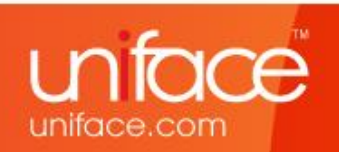

### Uniface Runtime Application

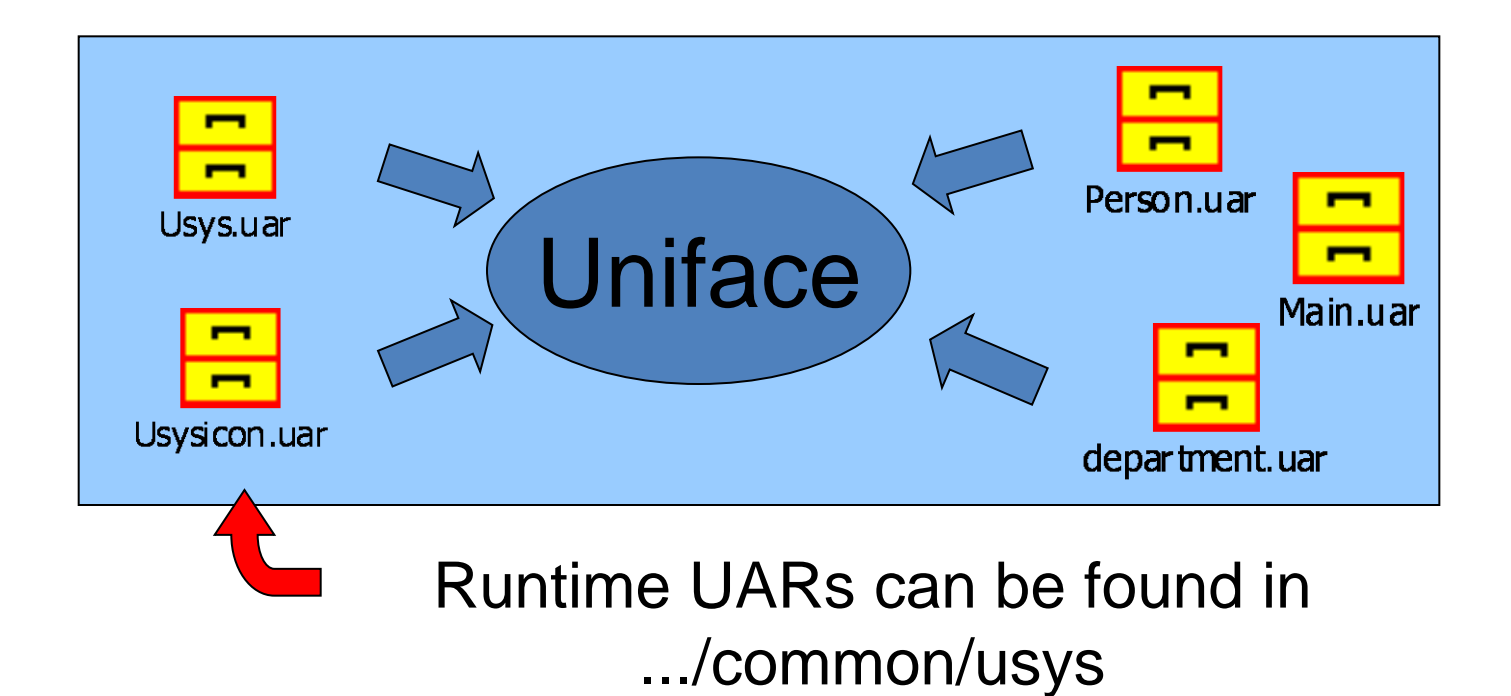

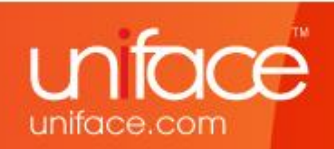

### Assignment Settings

Which settings are needed:

- ASN Settings for Development
- ASN Settings for Runtime

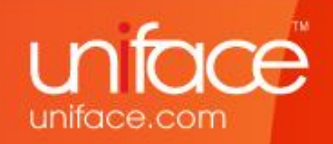

### Settings for Development

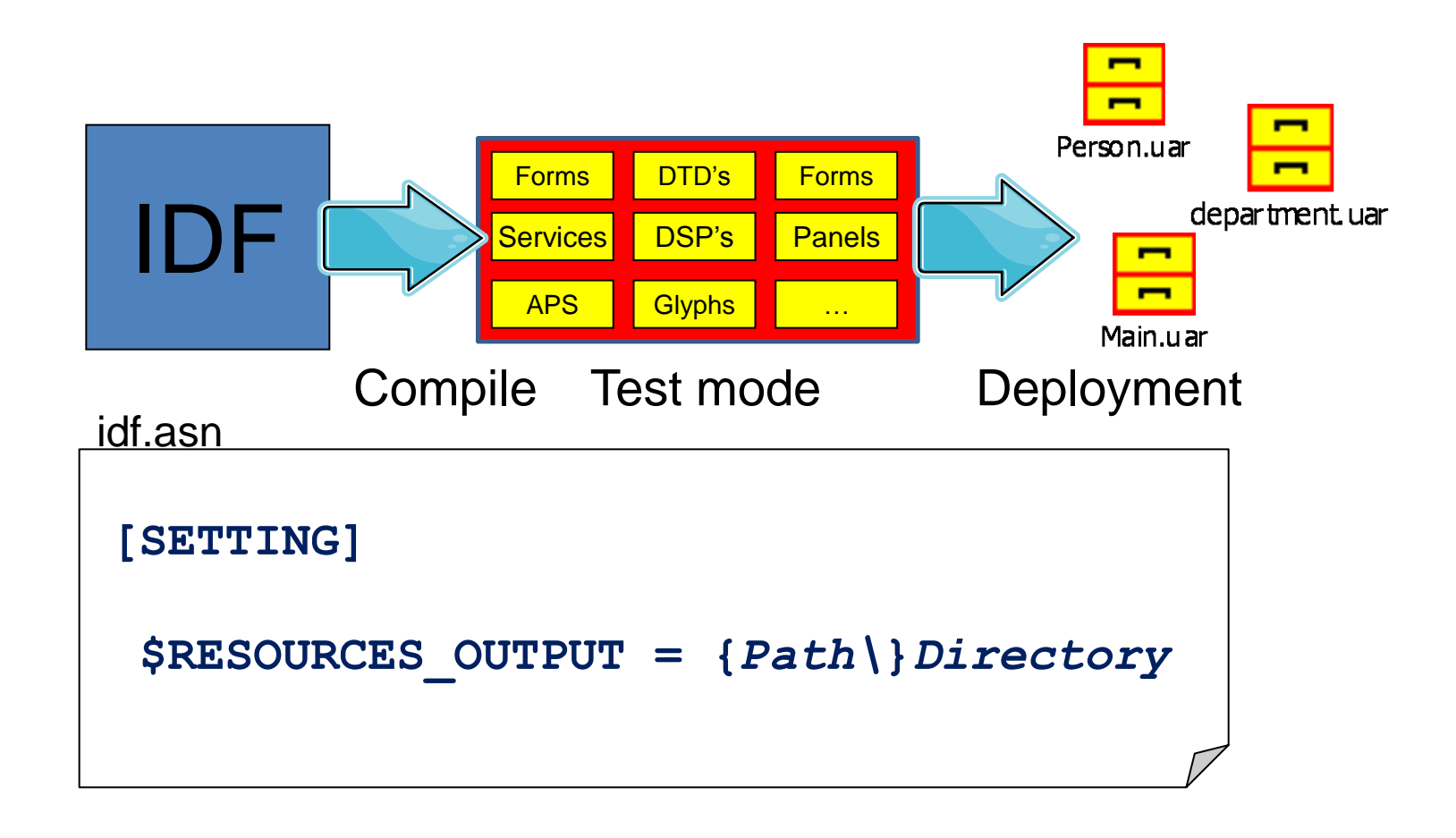

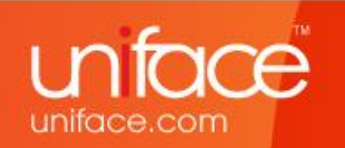

### Settings for Development

**(build scripting)**

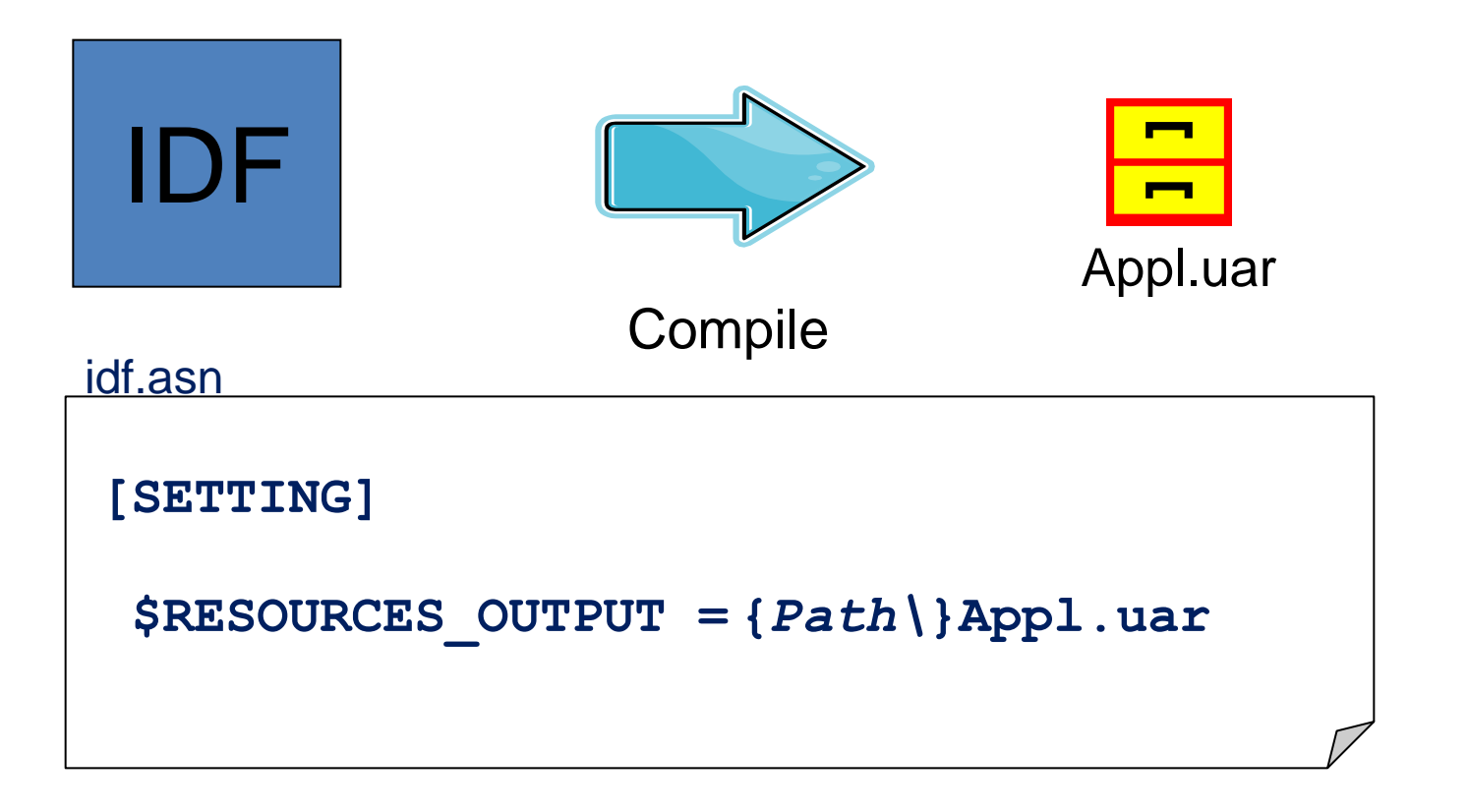

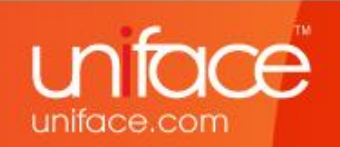

### Settings for Runtime

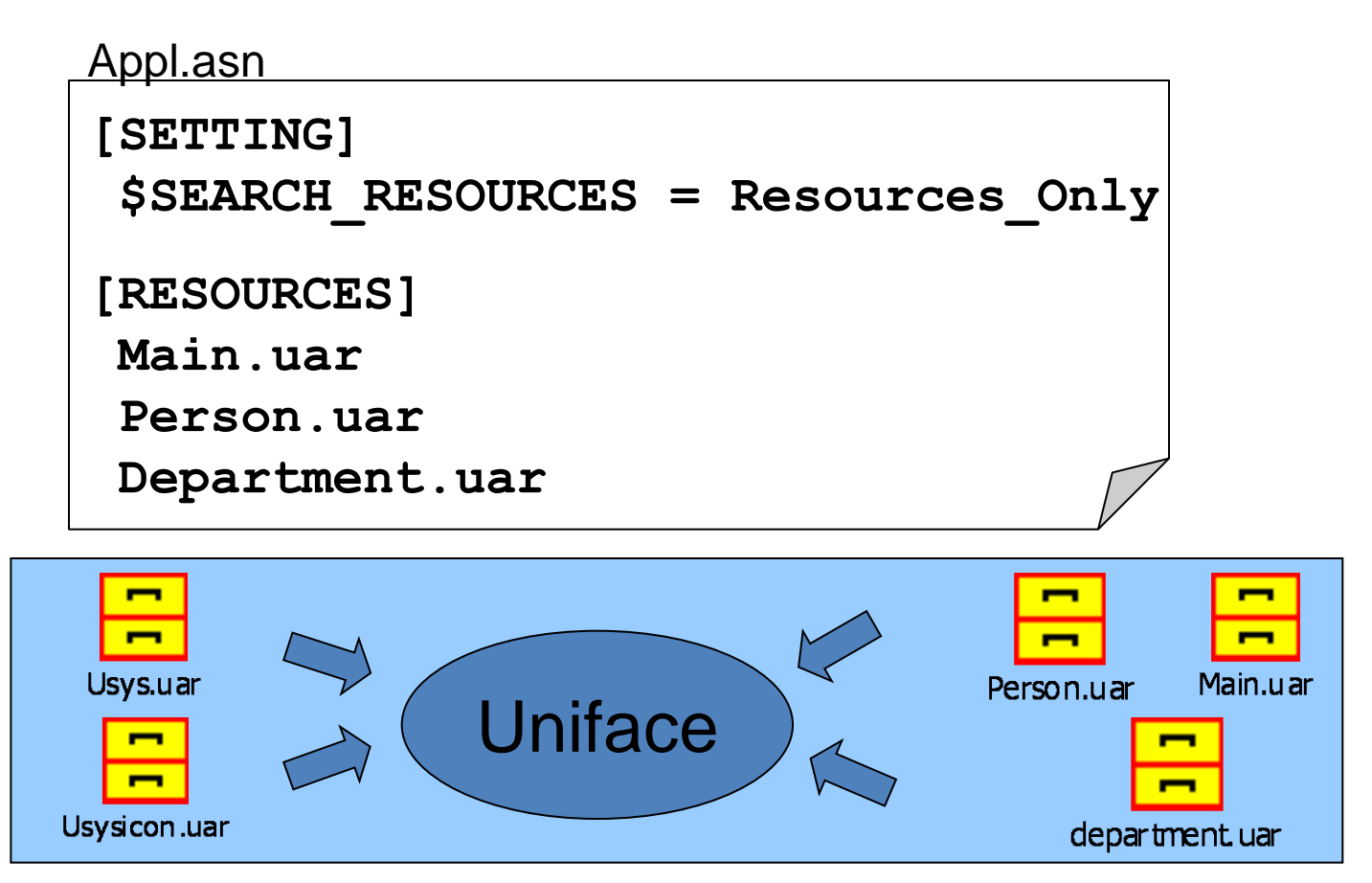

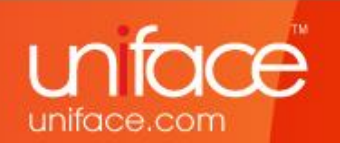

## Deploy a Patch

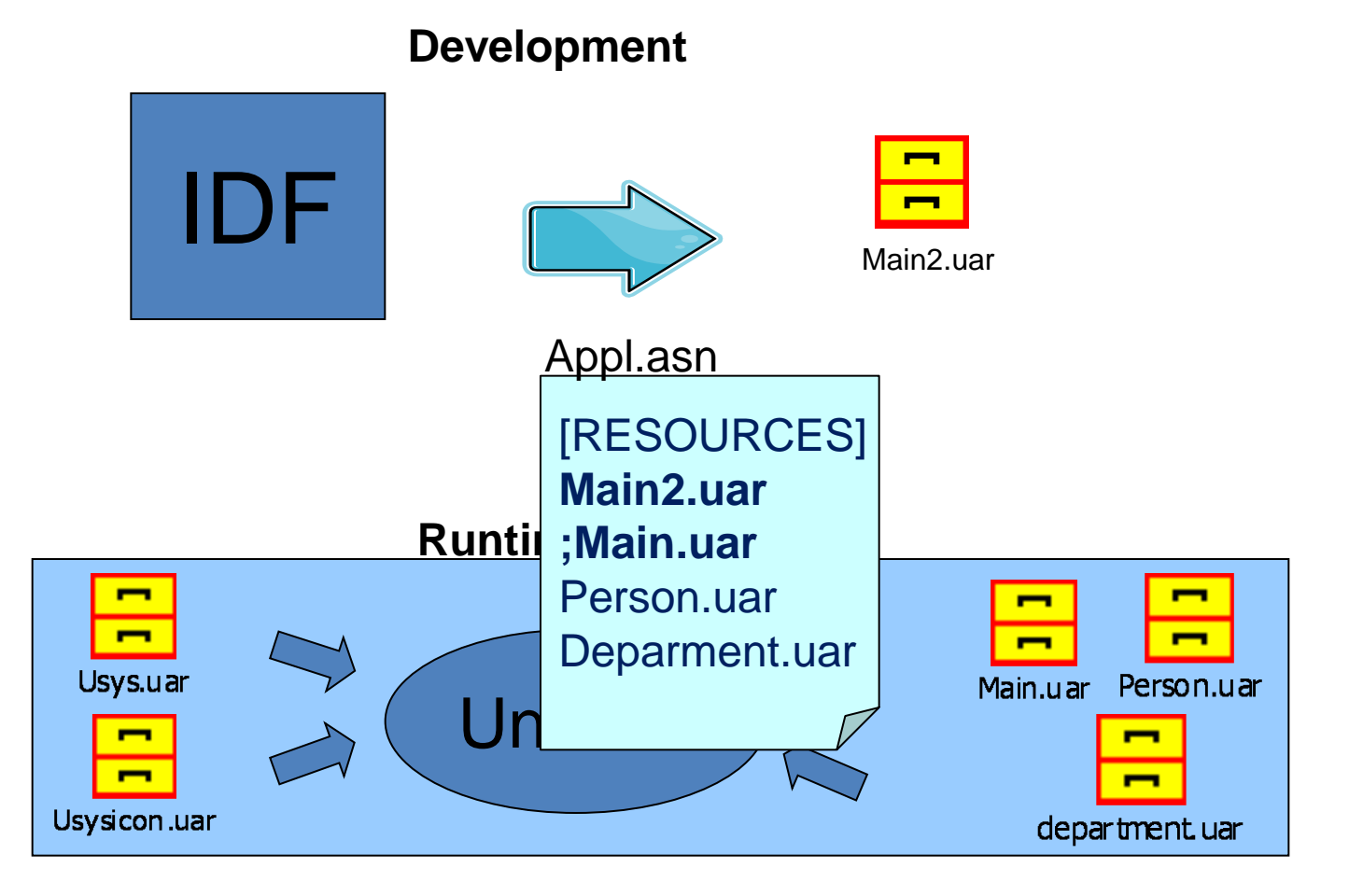

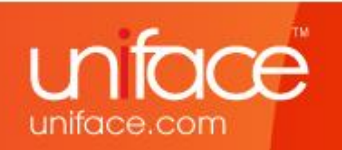

### **Only 2 Settings Needed**

\$RESOURCES\_OUTPUT **for DEVELOPMENT** - \$RSO

#### \$SEARCH\_RESOURCES **for RUNTIME** - \$RES

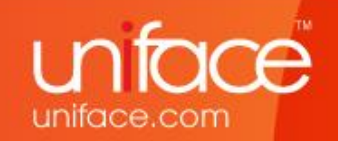

### \$RES / \$RSO

#### [FILES] contacts.xml **\$RES**:FIL/\*.xml

#### [RESOURCES]

#### MyApp.uar c:\ContactInfo\MyData.uar

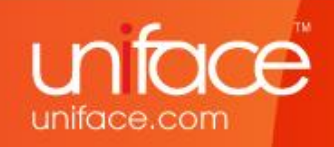

### IDF.ASN

**#file D:\build\uniface9\w2k\common\adm\dbms.asn #file D:\build\uniface9\w2k\common\adm\uniface\_flow.asn #file D:\build\uniface9\w2k\uniface\adm\uqtd.asn**

**[SETTINGS]**

\$enhanced edit all **\$search\_resources Resources\_only**

**\$putmess\_logfile D:\build\uniface9\w2k\log\idf.log \$resources\_output Uniface\_Resource\_Directory**

**[FILES]**

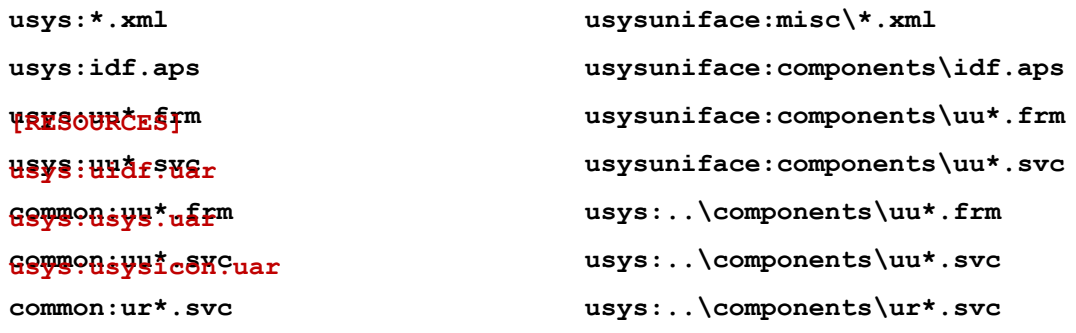

**[PATHS]**

**[ENTITIES]**

**[USER\_3GL]**

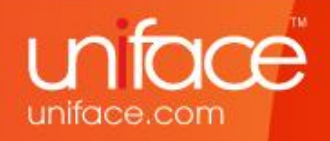

#### Test environment

**--usys.asn:**--

[RESOURCES]

usys:usys.uar

usys:usysicon.uar

**--myapp.asn—** [SETTING] \$SEARCH\_RESOURCES = Resources\_Only

[RESOURCES] Uniface\_Resource\_Directory MyApp.uar

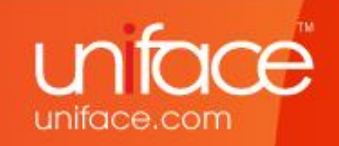

### Local & Remote UAR's

**--usys.asn:**--

[RESOURCES]

usys:usysnl.uar

usys:usys.uar

usys:usysicon.uar

**--myapp.asn—**

[SETTING]

**\$SEARCH\_RESOURCES = Resources\_Only** 

PATHS]

\$MYA = tcp:servermachine+13001|user|password|ust

[RESOURCES]

MyApp\_updates\_20110502.uar

\$MYA:MyApp.uar

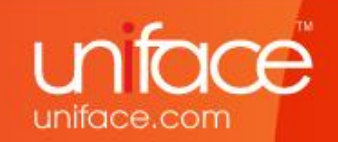

### Settings for Runtime

#### [SETTINGS]

#### **\$SEARCH\_RESOURCES** =

- Resources\_Only
- Resources\_Excluded (default)
- Resources\_First
- Resources\_Last

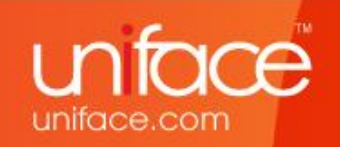

### \$Search\_Resources = …

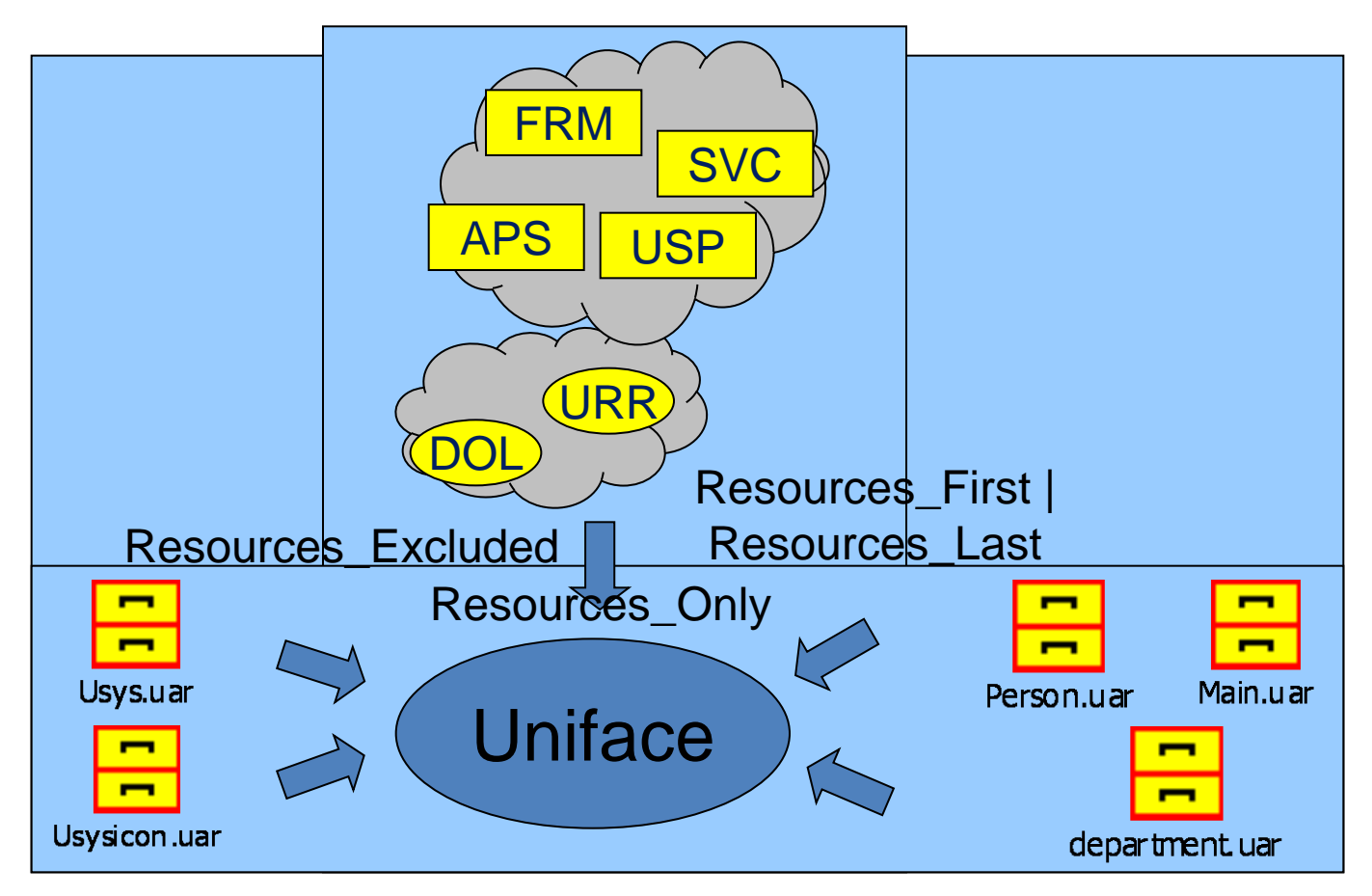

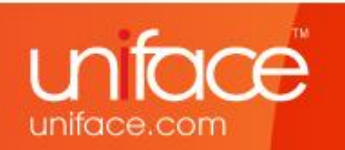

### Uniface Resource Manager

• URM is a command line deployment utility

• It is to maintain UARs or to get information about their contents

• It runs on all Uniface Client/Server platforms

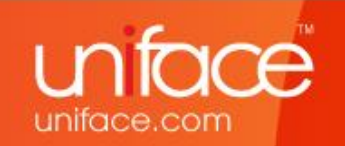

### Uniface Resource Manager

**Urm.exe** {/GeneralSwitch(es)} Operation Source {Destination} {-Options}

- **List**
- **Copy**
- **Delete**
- **Merge**
- **Move**

**…**

unitace.com

### Samples

```
urm copy 
Uniface_Resource_Directory/*/a*
mytest.uar:/*/a*
```

```
urm copy 
Uniface_Resource_Directory/*/*
mytest.uar:/*/* -after=20110501
```
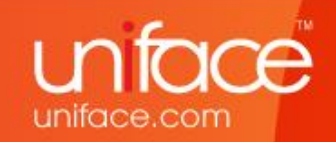

### The Benefits

- Easy to deploy: Copy & Paste
- Run Straight from UARs
- Easy to do/undo changes
- UAR Based on Standard Zip technology
- Application Partitioning

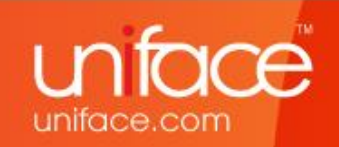

## Compatibility

- Uniface is installed in classical style
- Usys Directory contains both styles
- IDF flags /dis /ins /dol /urr still work
- Ssearch descriptor & Ssearch object are obsolete in "*resources\_only*" mode
- 9.3 Urr's & Dol's are **new** format
- 9.3 UARs are **new** format
- No migration issues: just recompile your complete Application in  $\geq 9.3$

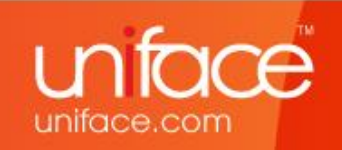

### Questions & Answers

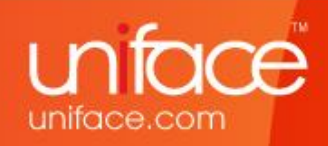

# Thank you!

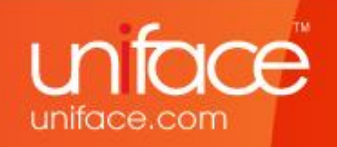

### Uniface Directory Structure

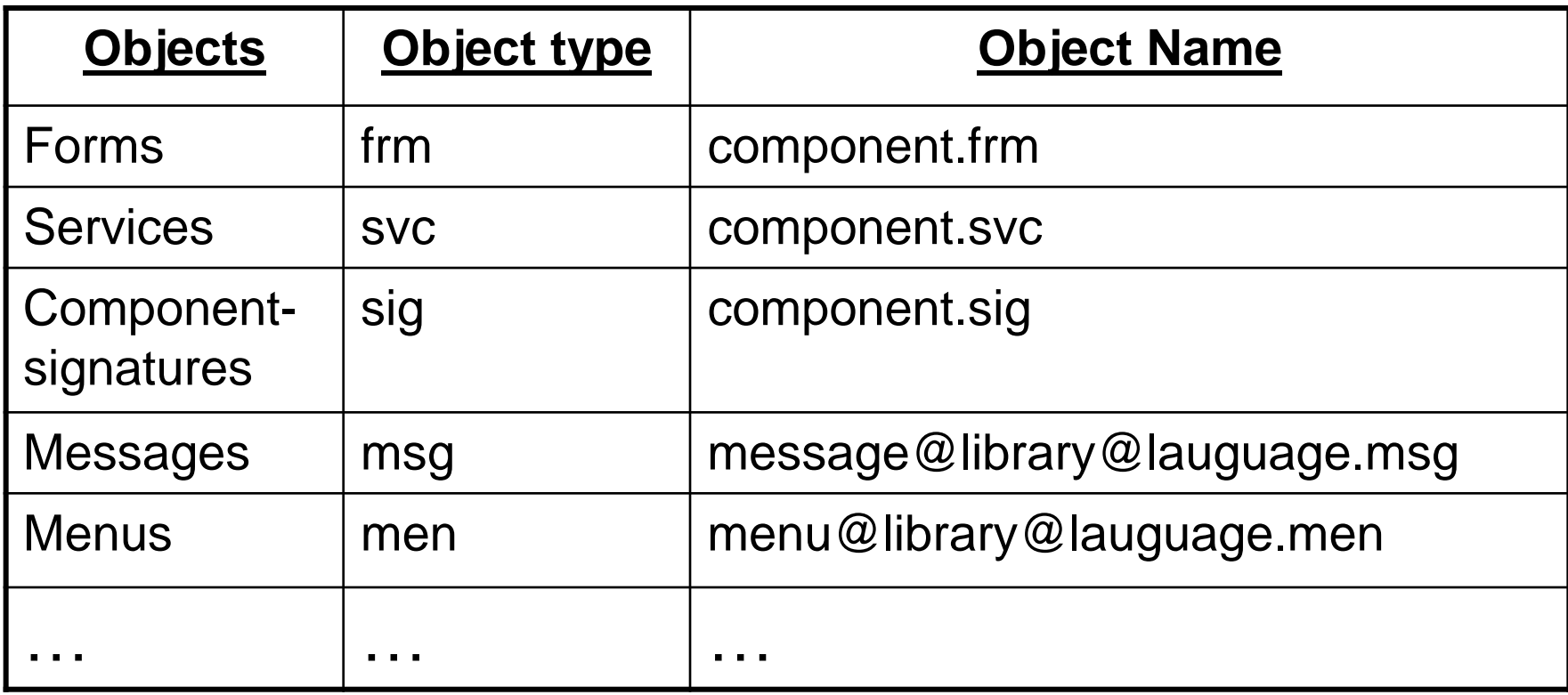

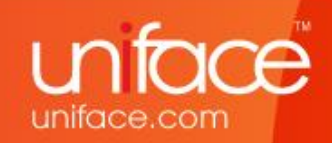

Resource Locations

3 main locations:

#### **1. Compiler Output**

- Defined by \$Resources\_Output
- \$RSO

#### **2. The Resources (UARs)**

- Defined by [RESOURCES] section
- \$RES

#### **3. The Classic style**

- DOL/UOBJ & URR/ULANA
- [FILES]

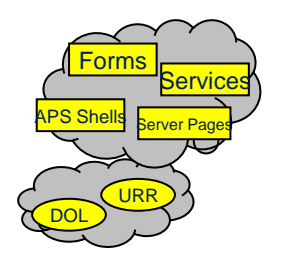

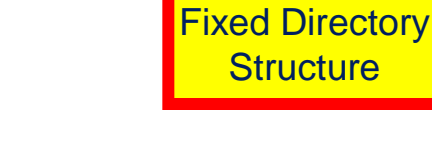

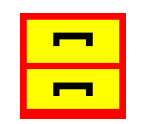

Appl.uar

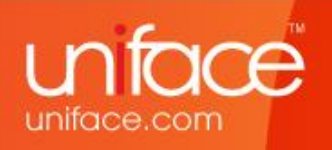

→ v2k > project > Uniface\_Resource\_Directory > frm

uniface.com

 $\mathbf{v}$   $\mathbf{v}$   $\mathbf{v}$   $\mathbf{v}$  Search frm

 $\begin{array}{|c|c|c|c|c|}\hline \multicolumn{1}{|c|}{\quad \ \ & \quad \ \ & \$ 

م

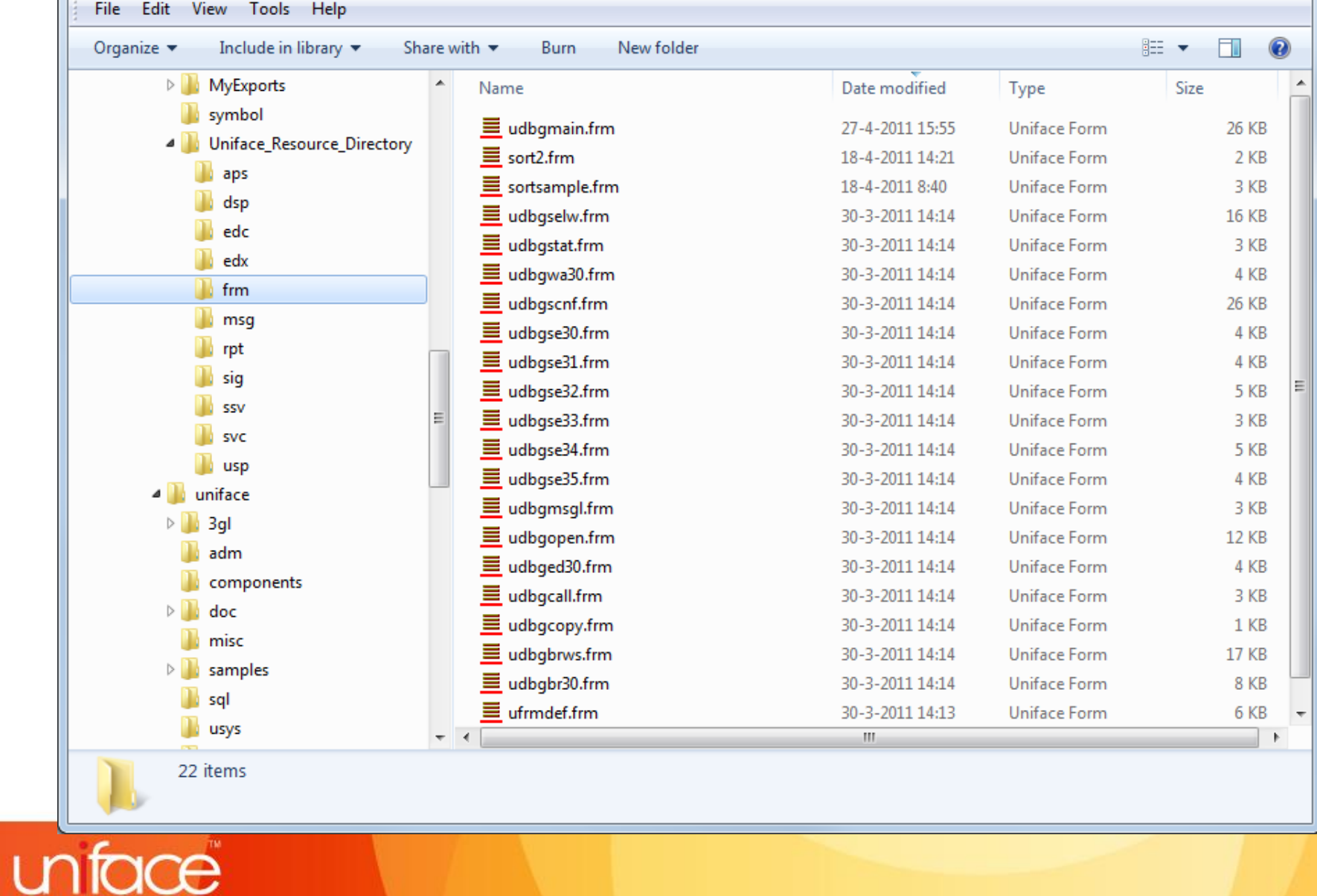